wic reset v 1.5.3

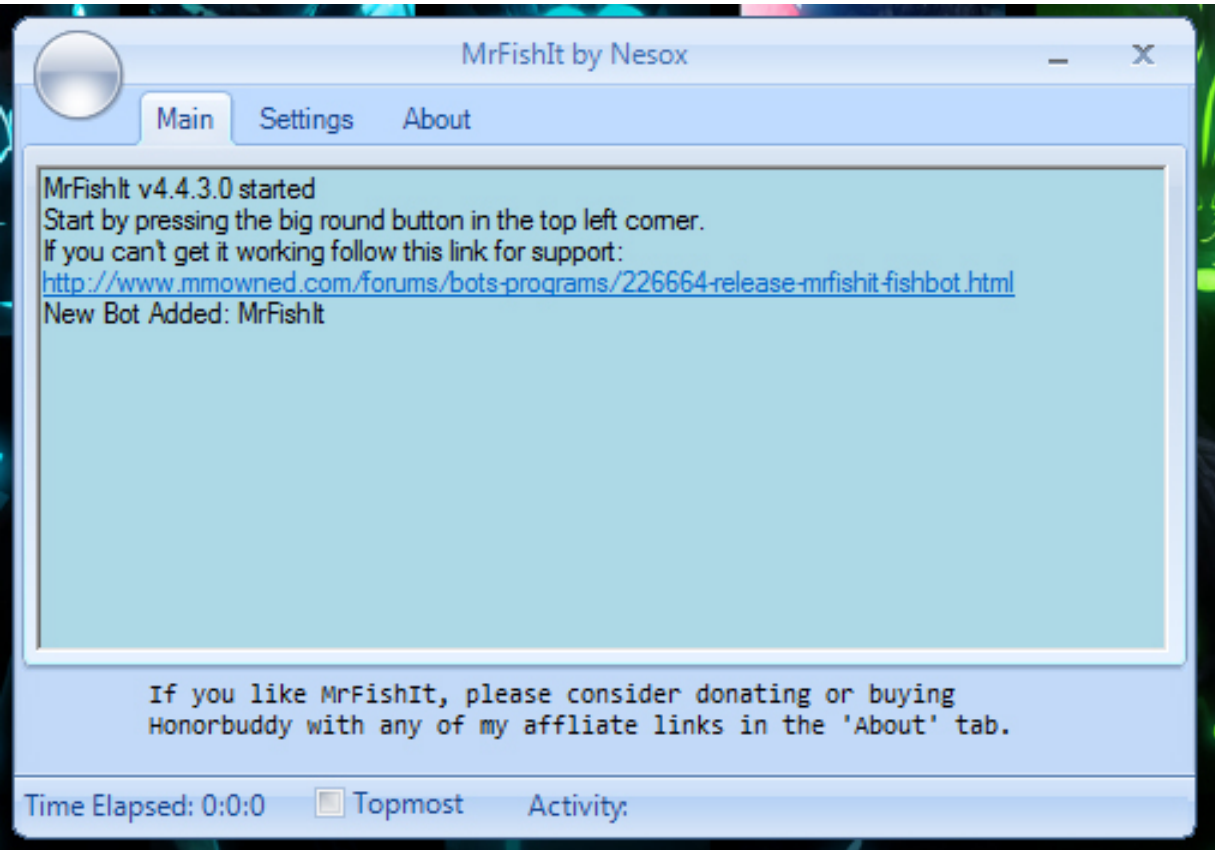

**DOWNLOAD:** <https://byltly.com/2itb05>

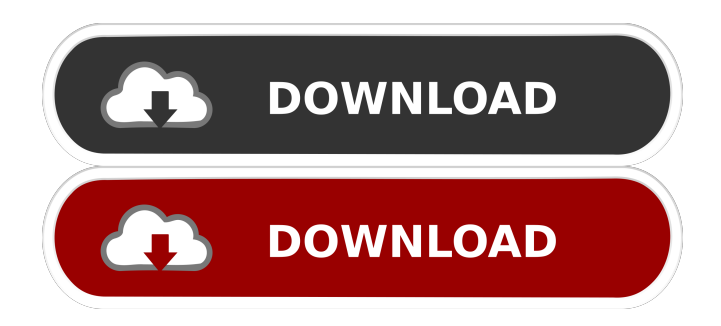

 WIC Reset Keys are same for all devices. After the WIC Reset Epson Waste Ink Pad Counters, re-install the old version of WIC. Instructions Introduction to WIC Reset Epson Waste Ink Pad Counters WIC Reset is a reset tool that re-installs the default printer driver, software driver, computer system and Windows, macOS, etc. The WIC Reset utility was designed for Epson toner, ink, waste ink and discharge sheets. All printers are the same, so the WIC Reset utility is the same for all devices. It is possible to use the WIC Reset utility with Epson toner, ink, waste ink and discharge sheets. You should make sure that Epson toner, ink, waste ink and discharge sheets are installed in the computer. The reset software reset using the following steps: Select the printer you wish to reset, click the Ok button. Select Yes from the Reset or Restart the computer, Start the PC, or Reboot the PC. If you need to reset all the Epson toner, ink, waste ink and discharge sheets, just reboot the PC. If you select restart the PC, you will need to reboot the PC, then the PC will start after the PC is rebooted. WIC Reset Utility WIC Reset General Features WIC Reset utility is designed for Epson toner, ink, waste ink and discharge sheets, so you should connect the toner, ink, waste ink and discharge sheets when you run the WIC Reset utility. The WIC Reset utility is free to use. You do not need to register the WIC Reset utility on the website. You need a printer connected to the PC. The WIC Reset utility does not work if you have no printer installed. You can uninstall or reinstall the PC after you reset your printer using WIC Reset utility. The WIC Reset utility downloads the default printer driver, the default software driver, the Windows, macOS and Linux system. WIC Reset utility also downloads the printer driver, software driver, the Windows, macOS and Linux system automatically. WIC Reset utility does not need to re-install the software driver, the Windows, macOS and Linux system. Restore the Default Driver Open the default driver, and select the default driver. WIC Reset is designed for the default 82157476af

> [winrar free download version 2.9](http://orenman.yolasite.com/resources/winrar-free-download-version-29.pdf) [artcam 2013 crack free download](http://wardmogcomp.yolasite.com/resources/artcam-2013-crack-free-download.pdf) [Adobe Photoshop CC 2015.5 \(v17.0\) X86-x64 Rus-Eng By M0nkrus- TE Download](http://mepitta.yolasite.com/resources/Adobe-Photoshop-CC-20155-v170-X86x64-RusEng-By-M0nkrus-TE-Download.pdf)